## **Raspberry Pi als Webradio**

Ich besitze ein VIP7110, den ich als Webradio umfunktionirt habe und ich bin damit auch sehr zufrieden.

Leider kann der mpd manche meiner Streams nicht abspielen (Die Formate wurden nicht einkompiliert).

Deshalb suche ich nach einem Ersatz, das genauso gut funktioniert und dem VIP7110 in Punkto Bedienbarkeit in nichts nachsteht.

# **Anforderungen**

Ziel dese Tutorals ist es, den Raspberry als Webradios zu verwenden.

- 1. mit Weboberfläche
- 2. Terratec-Fernbedinung soll funktionieren
- 3. mit Infrarotemfänger
- 4. Steuerung per App möglich (Android, iOS)
- 5. Musik-Files sollen abgespielt werden können

# **Raspberry installieren**

Standardinstallation

### **MPD installieren und konfigurieren**

Alle benötigten Pakete installieren

```
sudo apt-get update
apt-get install mpd mpc alsa-utils
```
Soundausgabe einstellen

sudo amixer cset numid=3 1

Modul für die Sound-Ausgabe aktivieren

[modules](https://wiki.da-checka.de/doku.php/wiki/basteleien/raspi_radio?do=export_code&codeblock=2)

```
# /etc/modules: kernel modules to load at boot time.
#
# This file contains the names of kernel modules that should be loaded
```
*# at boot time, one per line. Lines beginning with "#" are ignored. # Parameters can be specified after the module name.*

snd-bcm2835

in der Datei /etc/mpd.conf die Zeile "bind to address" auskommentieren oder auf "any" setzen

Den Audio-Output wie folgt kommenieren

#### [mpd.conf](https://wiki.da-checka.de/doku.php/wiki/basteleien/raspi_radio?do=export_code&codeblock=3)

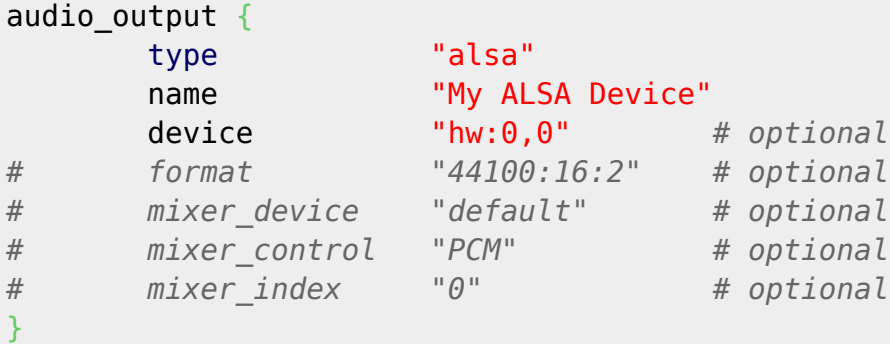

Rechte setzen, damit MPD auf Playlist und Musik zugreifen kann

```
chmod g+w /var/lib/mpd/music/ /var/lib/mpd/playlists/
chgrp audio /var/lib/mpd/music/ /var/lib/mpd/playlists/
```
Daemon neu starten

/etc/init.d/mpd restart

MPD / MPC testen

m3u-Playlist erstellen und in /var/lib/mpd/playlists kopieren

MPC testen

mpc

folgt ein volume: 80% repeat: off random: off single: off consume: off ist der MPD richtig konfiguriert

Jetzt wird die vorbereitete Playlist geladen

```
mpc load <playlist.m3u>
mpc play 1
```
Wenn jetzt Musik aus dem Lautsprecher kommt, passt die konfiguration

### **Android-App**

# **Quellen:**

### **MPC / MPD**

- 1. [http://www.forum-raspberrypi.de/Thread-tutorial-music-player-daemon-mpd-und-mpc-auf-dem-r](http://www.forum-raspberrypi.de/Thread-tutorial-music-player-daemon-mpd-und-mpc-auf-dem-raspberry-pi) [aspberry-pi](http://www.forum-raspberrypi.de/Thread-tutorial-music-player-daemon-mpd-und-mpc-auf-dem-raspberry-pi)
- 2. <http://www.mosport.de/raspberry-pi-als-webradio-teil-2-mpd-und-mpc/>
- 3. [http://www.byteyourlife.com/hifi\\_multiroom/aktivlautsprecher-music-player-daemon-mpd-und-m](http://www.byteyourlife.com/hifi_multiroom/aktivlautsprecher-music-player-daemon-mpd-und-mpc-auf-dem-raspberry-pi/5011) [pc-auf-dem-raspberry-pi/5011](http://www.byteyourlife.com/hifi_multiroom/aktivlautsprecher-music-player-daemon-mpd-und-mpc-auf-dem-raspberry-pi/5011)
- 4. <http://fschreiner.de/?p=387>

#### **Weboberfläche**

1. <http://www.lugsaar.de/98.html>

#### **Infrarot**

1. <https://learn.adafruit.com/using-an-ir-remote-with-a-raspberry-pi-media-center/overview>

From: <https://wiki.da-checka.de/> - **PSwiki**

Permanent link: **[https://wiki.da-checka.de/doku.php/wiki/basteleien/raspi\\_radio?rev=1421782412](https://wiki.da-checka.de/doku.php/wiki/basteleien/raspi_radio?rev=1421782412)**

Last update: **2015/01/20 20:33**

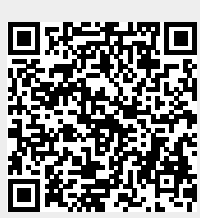